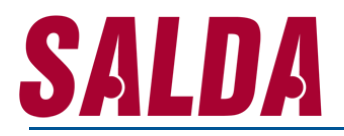

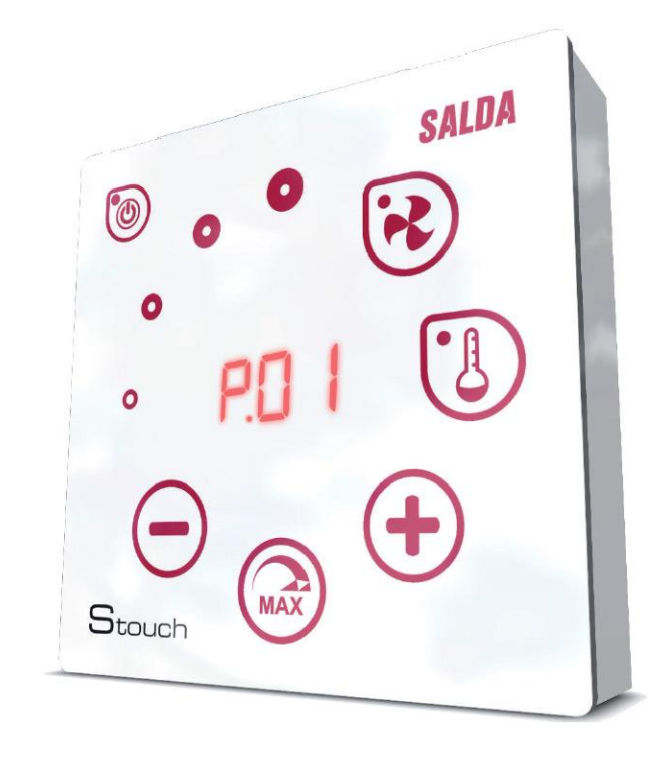

### **TECHNICAL MANUAL**

**STOUCH**

**- STEROWNIK -**

### Sterownik STOUCH - instrukcja techniczna

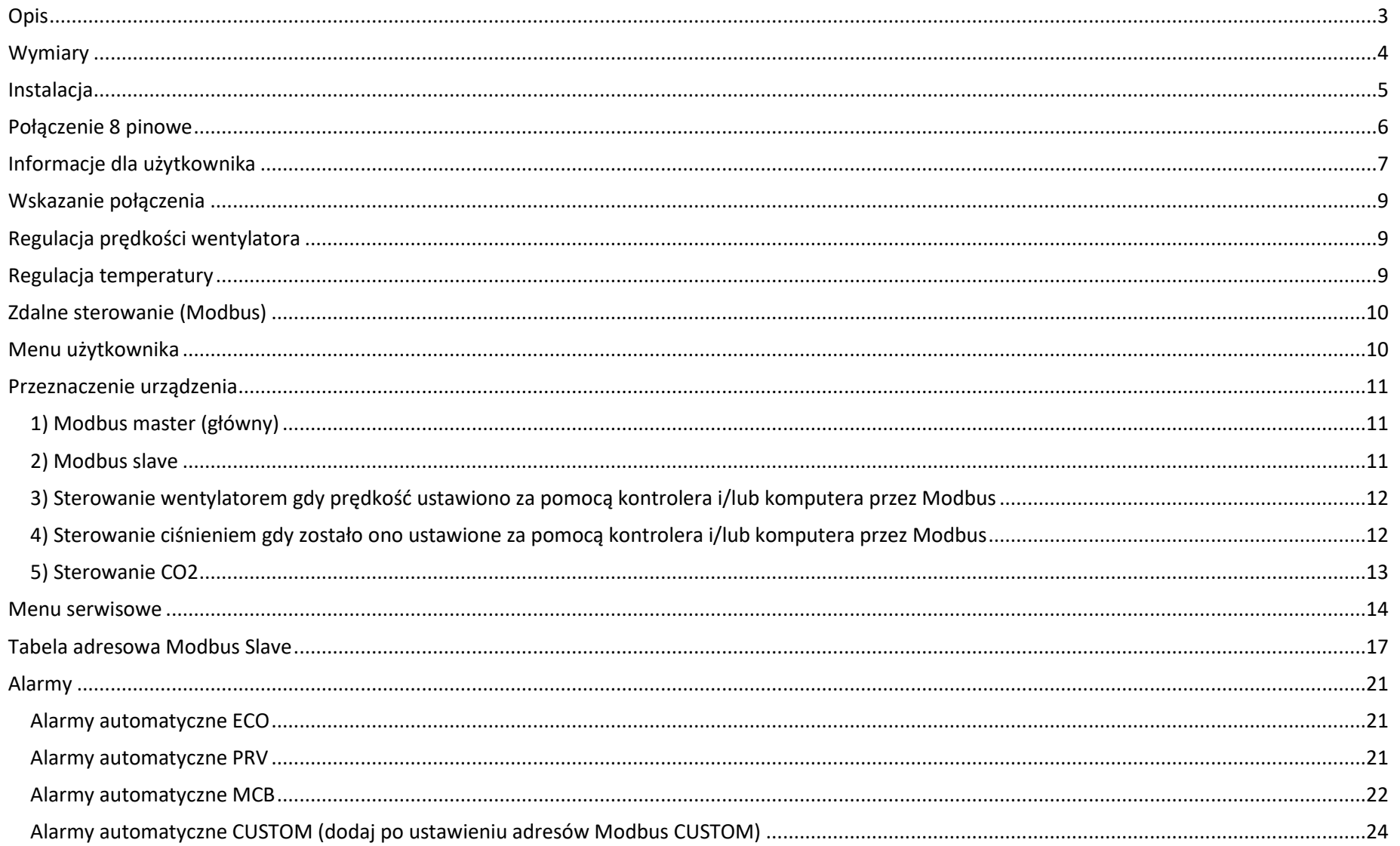

#### <span id="page-2-0"></span>**Opis**

Sterownik Stouch został specjalnie zaprojektowany do sterowania:

- centralami wentylacyjnym SALDA;
- innymi centralami posiadającymi tablice rozdzielcze typu PRV i ECO;
- urządzeniami sterowanymi za pomocą protokołu Modbus.

Sterownik ten zapewnia komfortową obsługę, monitoring, utrzymanie urządzeń oraz bezpieczeństwo. Wszelkie czynności wykonuje się zdalnie przy użyciu kontrolera, który ukazuje informacje nt. usterek i warunków konserwacji.

#### **Cechy użytkowe:**

- wyjątkowy i ergonomiczny design,
- łatwa obsługa,
- montaż powierzchniowy,
- sterowanie jednym przyciskiem,
- łatwe sterowanie,
- cyfry wyświetlane na ekranie,
- dźwiękowa reakcja na dotyk,
- możliwe podłączenie do sieci BMS,
- możliwe bezpośrednie podłączenie do wentylatora sterowanego sygnałem 0-10VDC,
- możliwość podłączenia czujnika CO2 albo ciśnienia za pomocą wyjścia 0-10VDC,
- 4 prędkości do wyboru,
- maksymalna prędkość wentylatora na ograniczony czas (boost),
- blokowanie (zamykanie) ochrona przed dziećmi,
- w menu użytkownika można zmieniać parametry dźwięku, menu trybu gotowości oraz CO2.

#### **Zestaw zawiera:**

Sterownik Stouch, przewód (13m), elementy mocujące (6 sztuk), instrukcję techniczną.

### <span id="page-3-0"></span>**Wymiary**

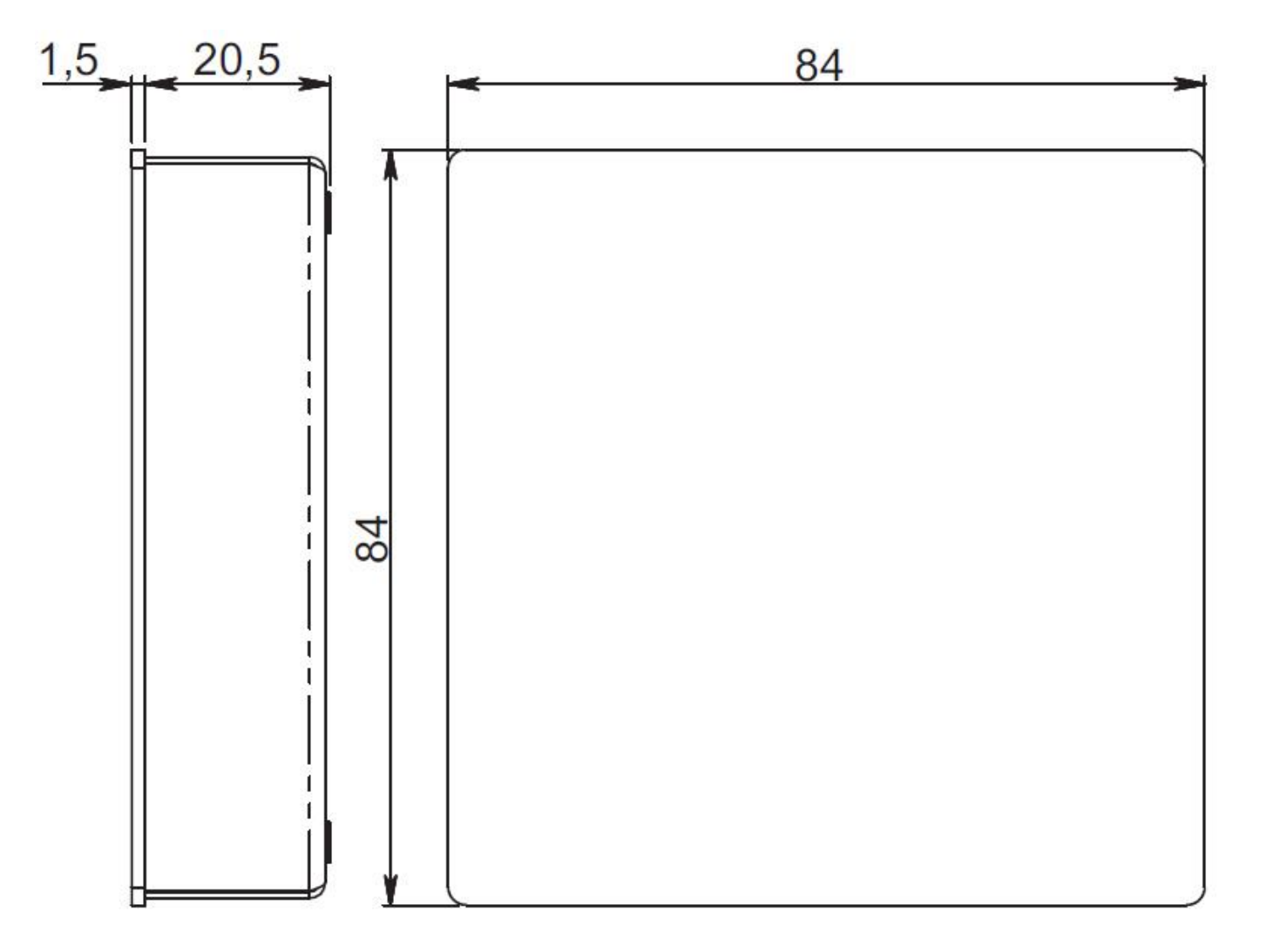

### <span id="page-4-0"></span>**Instalacja**

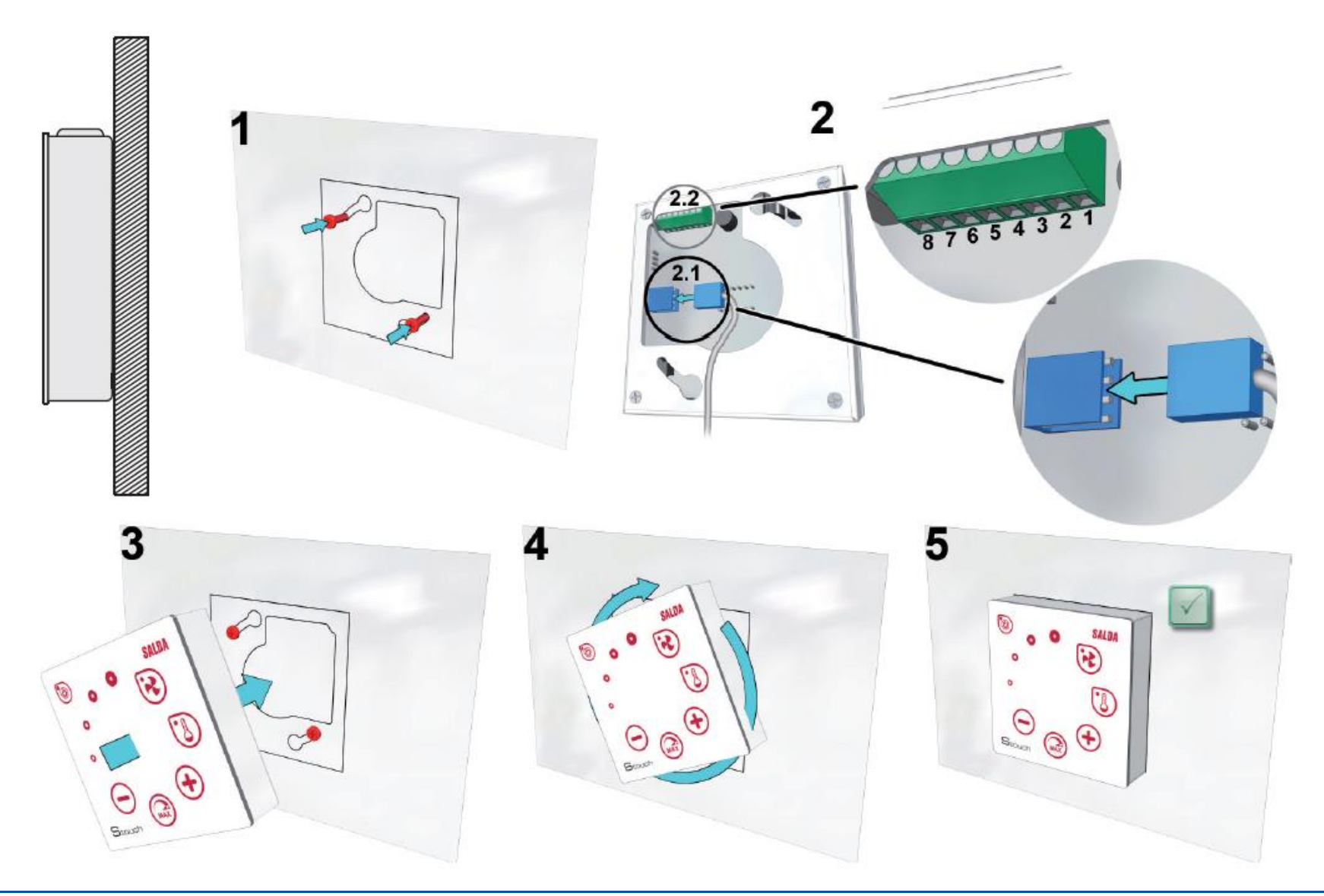

- 1. Używając dołączonego szablonu wkręć w odpowiednim miejscu wkręty samoregulujące, pozostawiając około 1mm przerwę od płaszczyzny.
- 2. Podłącz przewód do kontrolera
	- 2.1. podłączenie standardowe

**PIN1 - +24V**  $PIN2 - B+$  $PIN3 - A-$ PIN4 - COM 111 **PIN1 - +24V**  $PIN2 - B+$ 0 0 0  $PIN3 - A-$ **PIN4 - COM** 

- 2.2. podłączenie niestandardowe (patrz podłączenie 8 pinowe).
- 3. Obróć kontroler w lewo pod kątem 25°, a następnie go przymocuj.
- 4. Obracaj kontrolerem w prawo aż do momentu, gdy zetknie się on z płaszczyzną. Usuń wykorzystany szablon.

#### <span id="page-5-0"></span>**Połączenie 8 pinowe**

Wyłącznie wykwalifikowany elektryk może wykonywać podłączenia elektryczne, zgodnie z obowiązującymi międzynarodowymi i krajowymi wymogami bezpieczeństwa elektrycznego i instalacji sprzętu elektrycznego.

- 1. Zasilanie 24V AC/DC, 100mA
- 2. Zasilanie 24V AC/DC
- 3. GND
- 4. RS485 B (Modbus)
- 5. RS485 A (Modbus)
- 6. GND
- 7. Wejście 0-10VDC (stosowane dla czujników ciśnienia lub C02). Czujnik jest zasilany osobnym źródłem zasilania.
- 8. Wyjście 0-10VDC (stosowane do sterowania wentylatorów 0..10 VDC).

### <span id="page-6-0"></span>**Informacje dla użytkownika**

- Sterownik pozwala na łatwe ustawianie z menu użytkownika parametrów dźwięku, temperatury, trybu uśpienia i poziomu CO2.
- Przycisk szybkiego ustawienia maksymalnej prędkości.
- Wyświetlacz numeryczny pokazujący ustawioną temperaturę powietrza i temperaturę powietrza nawiewanego.
- Wskaźnik LED pokazujący wybraną prędkość.
- Wyświetlacz z symbolami aktywnych alarmów: A.01, A.02, itp., oraz wskaźnik LED.
- Tryb uśpienia kontrolera mający na celu obniżenie zużycia energii.
- Możliwa do wyboru funkcja wyłączenia i zablokowania systemu wentylacyjnego.
- Funkcja "Bezpieczne dziecko" blokuje kontroler.

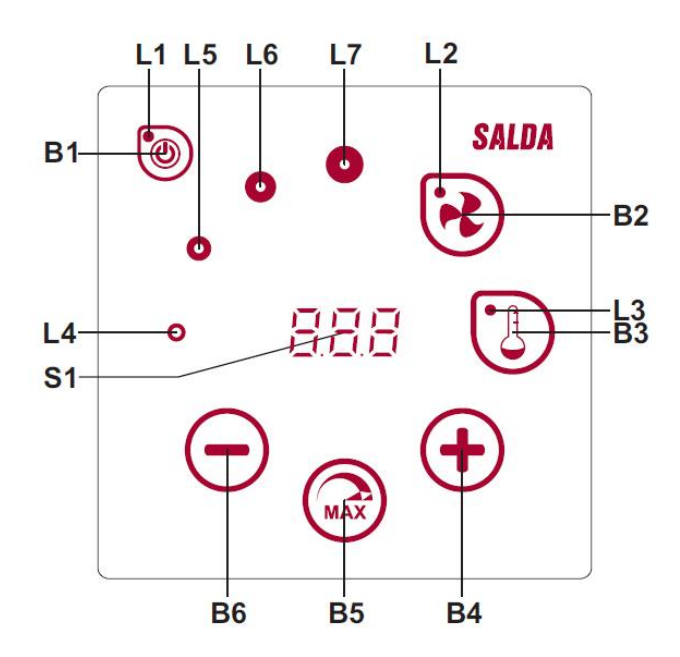

**B1** Włączanie/Wyłączanie **B2** Wybór prędkości wentylatora **B3** Wybór temperatury **B4** Zwiększanie **B5** Maksymalna prędkość wentylatora na ograniczony czas (boost) **B6** Zmniejszanie **S1** Wyświetlacz segmentowy **L4-L7** Wskaźnik prędkości wentylatora

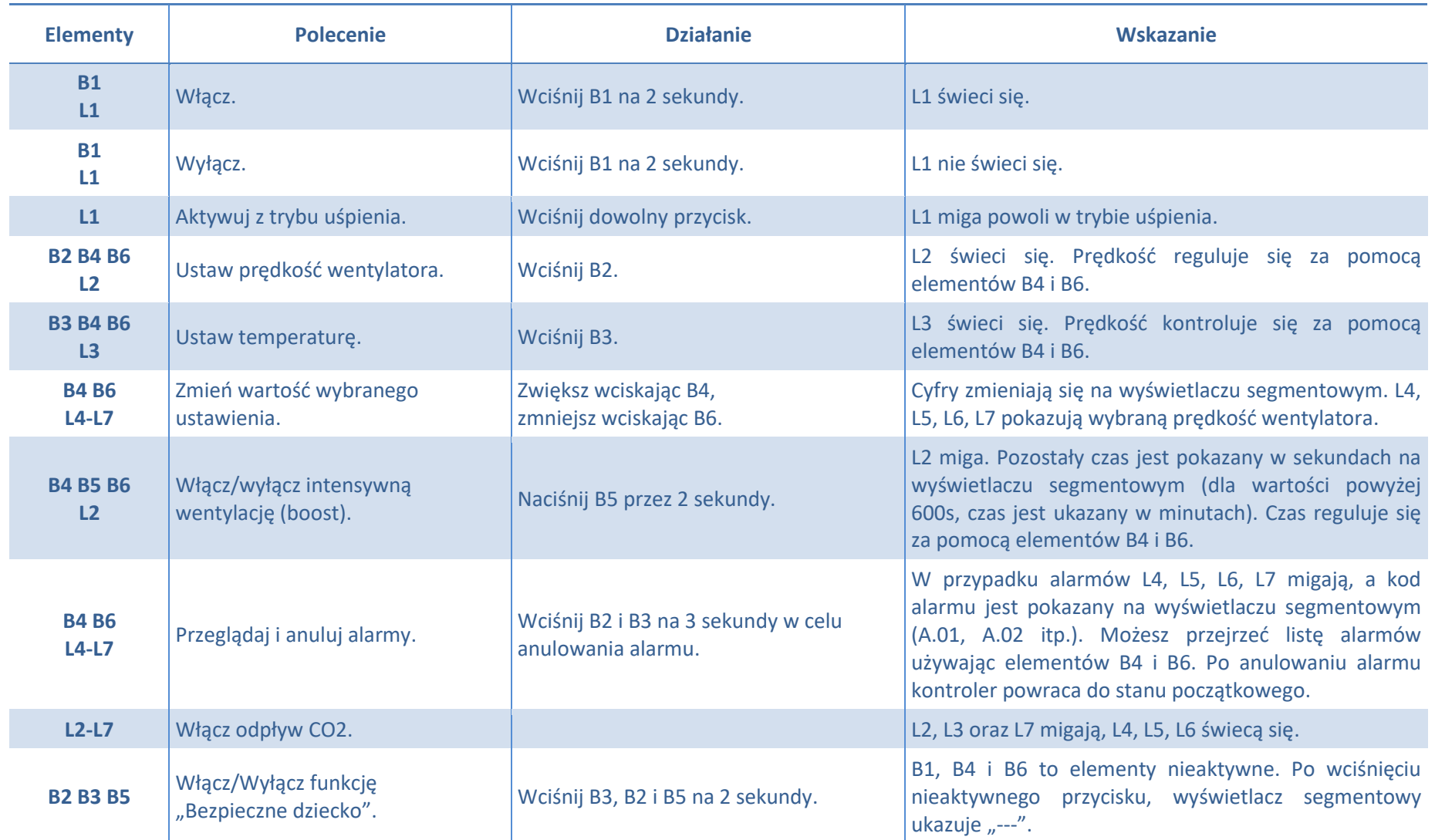

#### <span id="page-8-0"></span>**Wskazanie połączenia**

Miga "[on" - łączenie. Świeci się "no["- połączenie utracono.

#### <span id="page-8-1"></span>**Regulacja prędkości wentylatora**

- Wybór 4 zaprogramowanych prędkości.
- Wybór wartości procentowej prędkości (0, 20-100%).
- Prędkości w menu użytkownika są ustawione w 5% odstępach.
- Prędkości w menu serwisowym są ustawione w 1% odstępach.
- Wybór 4 zaprogramowanych wartości ciśnienia za pomocą czujnika ciśnienia.
- Maksymalna prędkość ograniczana jest regulatorem czasowym, który można z łatwością ustawić gdy maksymalna prędkość wentylatora (boost) została już aktywowana
- Maksymalną prędkość można włączyć poprzez wciśnięcie przycisku szybkiego ustawiania. W momencie, gdy mija czas zaprogramowanej maks. prędkość wentylatora (boost), automatycznie przywracana jest poprzednia prędkość.
- Czujnik 0..10 VDC C02 może zostać podłączony w celu ustawienia maksymalnej prędkości na podstawie danych parametrów CO2.

#### <span id="page-8-2"></span>**Regulacja temperatury**

- Pożądana temperatura może być ustawiona w kontrolerze na 15 do 35°C.
- Temperatury powietrza nawiewanego i ustawione temperatury mogą wyświetlać się naprzemiennie (ustawiona temperatura wyświetla się przez 5 sekund, a później wyświetla się temperatura powietrza nawiewanego na 2 sekundy).

### <span id="page-9-0"></span>**Zdalne sterowanie (Modbus)**

Sterownik jest w pełni kompatybilny z konfigurowalnym interfejsem Modbus. Tablica rozdzielcza może działać w sieci Modbus jako urządzenie master i jako urządzenie slave. Można ją w pełni regulować i konfigurować nie tylko przez menu serwisowe, ale także poprzez interfejs Modbus.

#### <span id="page-9-1"></span>**Menu użytkownika**

Aby wejść do menu użytkownika, naciśnij B2 i B3 na 3 sekundy.

W menu użytkownika, pozycje w menu (P.01, P.02 itp.) wyświetlane są sekwencyjnie. Pozycję w menu wybiera się używając elementów B4 i B6. Po wciśnięciu B5 ukazuje się wartość wybranego parametru i można ją zmienić za pomocą elementów B4 i B6. Naciśnij B5, aby zachować parametr i wrócić do menu.

W związku z ograniczeniami wyświetlacza segmentowego wartości P.04 i P.05 pokazane są jako podzielone przez 10, tj., jeżeli wyświetla się 20, oznacza to, iż rzeczywista wartość to 20 x 10 = 200.

P.06 - aby wyzerować regulator czasowy filtra naciśnij i przytrzymaj przez 5 sek. B5. Regulator można również wyzerować poprzez usunięcie alarmu A.03. Wciśnij element B1, aby wyjść z menu.

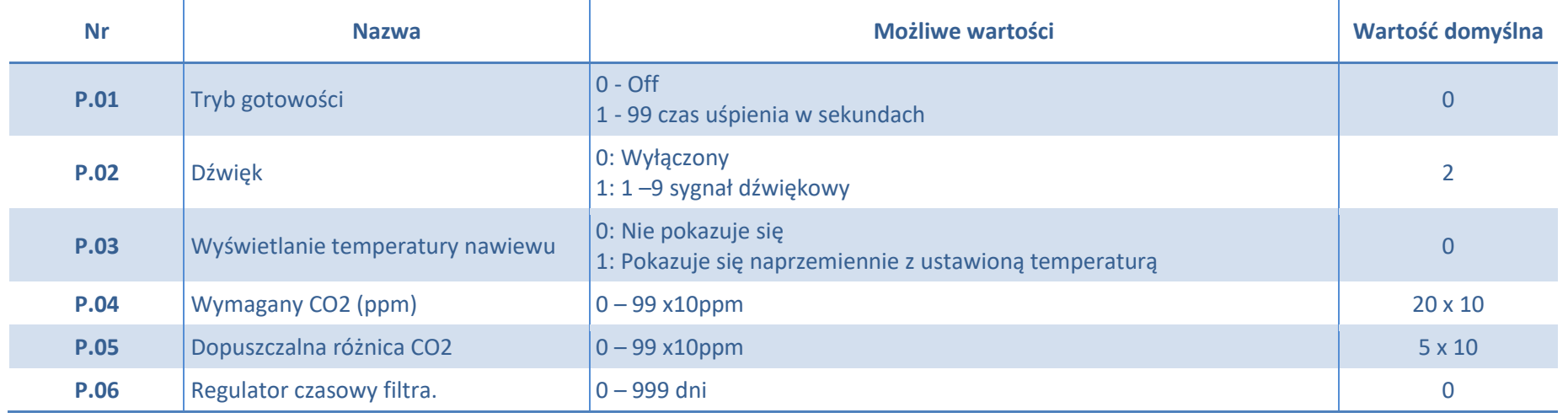

#### <span id="page-10-0"></span>**Przeznaczenie urządzenia**

### <span id="page-10-1"></span>**1) Modbus master (główny)**

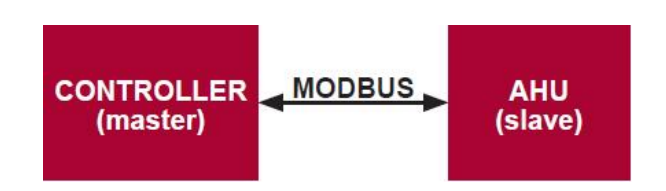

Ten sterownik może sterować innymi urządzeniami (sterowanymi protokołem MODBUS). Wspomniane można ustawić w menu serwisowym poprzez wybranie żądanych parametrów dla pozycji w menu serwisowym - F.17, F.18, F.19, F.20, F.21. Aby sterować innymi urządzeniami niż standardowe, wybierz "CUSTOM" na pozycji F.20 w menu oraz adresy urządzeń na pozycjach od F.22 do F.37 w menu. Jeżeli urządzenia nie posiadają powyższych adresów, w polach danych pozycji w menu wpisz "00:00". Kontroler ten jest standardowo używany z tablicami rozdzielczymi ECO lub PRV.

#### <span id="page-10-2"></span>**2) Modbus slave**

W przypadku korzystania z BMS istnieje możliwość sterowania kilkoma urządzeniami naraz bądź jedno urządzenie może być sterowane za pomocą kilku sterowników. Protokół MODBUS pozwala na zmienianie wszystkich parametrów sterowników i monitorowanie danych z podłączonych czujników.

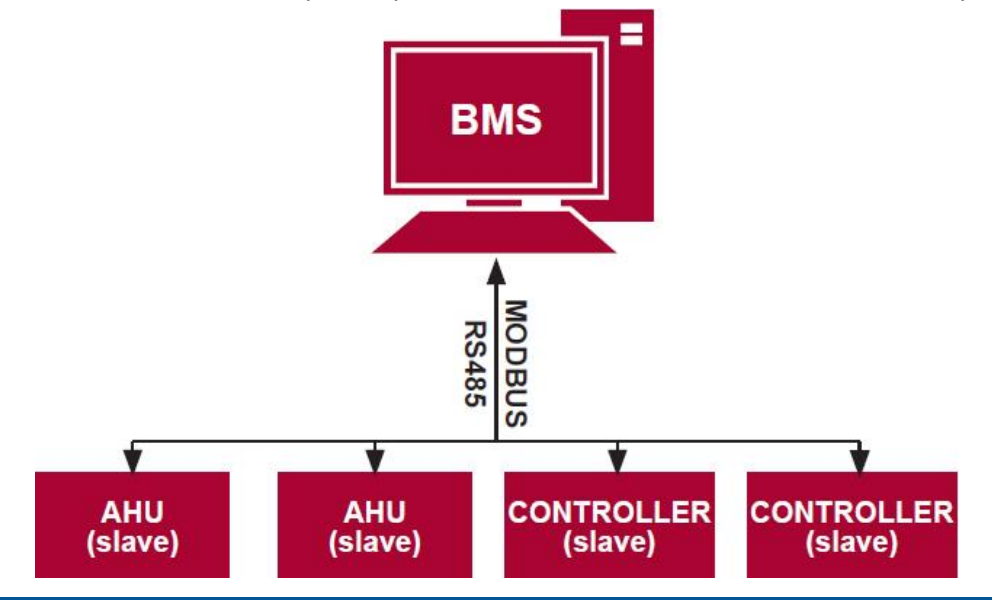

#### <span id="page-11-0"></span>**3) Sterowanie wentylatorem gdy prędkość ustawiono za pomocą kontrolera i/lub komputera przez Modbus**

Sterownik pozwala na sterowanie zarówno urządzeniem i wentylatorem 0.10VDC. W menu serwisowym wybierz pożądany sposób sterowania prędkością (F.01). Jeżeli wybierasz sterowanie bazujące na zaprogramowanych prędkościach - wybierz je na pozycjach F.03, F.04, F.05, F.06 w menu.

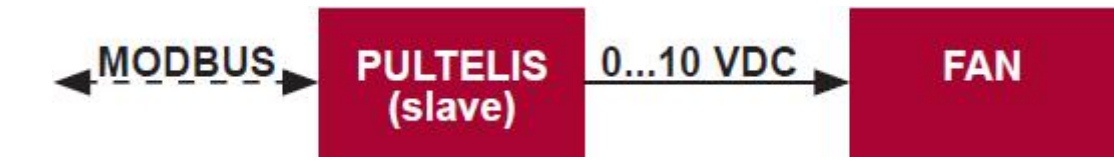

#### <span id="page-11-1"></span>**4) Sterowanie ciśnieniem gdy zostało ono ustawione za pomocą kontrolera i/lub komputera przez Modbus**

Pożądane ciśnienie może być utrzymywane przez podłączenie wentylatora 0..10VDC i konwertera ciśnienia 0..10VDC bezpośrednio do sterownika. Parametry czujników sterowania i ciśnienia mogą być zmieniane za pomocą sterownika. W przypadku, gdy kontroler jest używano jako urządzenie Modbus slave, pozwala on na sterowanie wszystkimi parametrami i monitorowanie odczytów czujnika ciśnienia. W celu zastosowania sterowania bazującego na ciśnieniu, wybierz następujące parametry w menu serwisowym:

- $F.14 1$
- F.15 and F.16 bazujące na parametrach konwerterów ciśnienia
- F.11, F.12 and F.13 (wskaźniki kontrolne PID). Powyższe parametry można wyregulować, jeżeli ciśnienie jest utrzymywane nieprawidłowo.
- F.07 F.10 określenie stałej wartości w Pa.

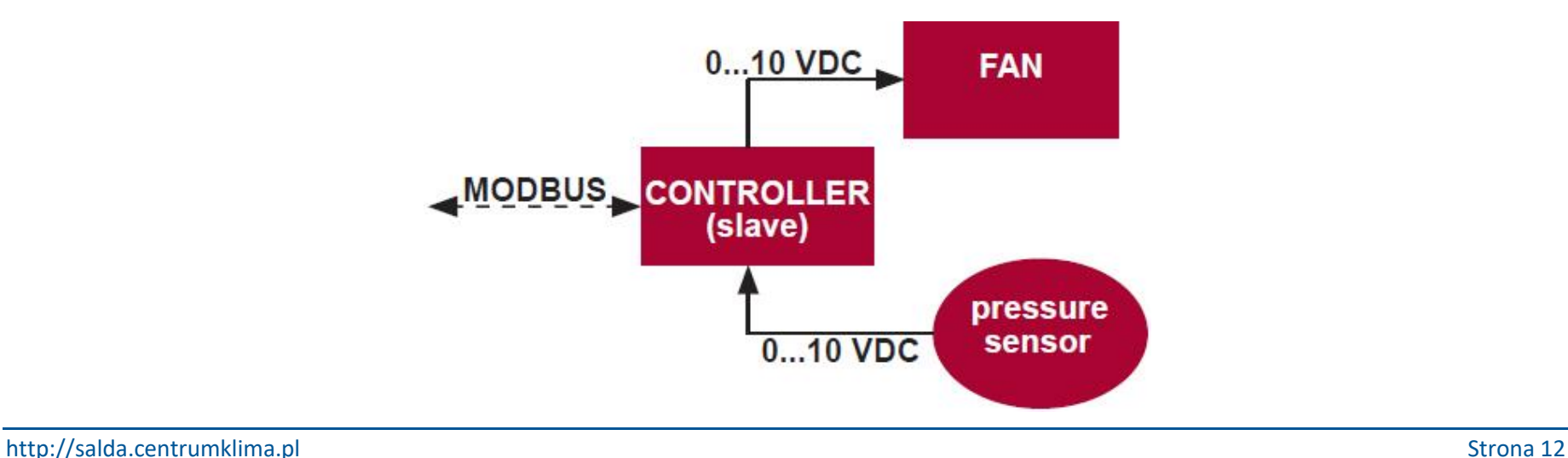

### <span id="page-12-0"></span>**5) Sterowanie CO2**

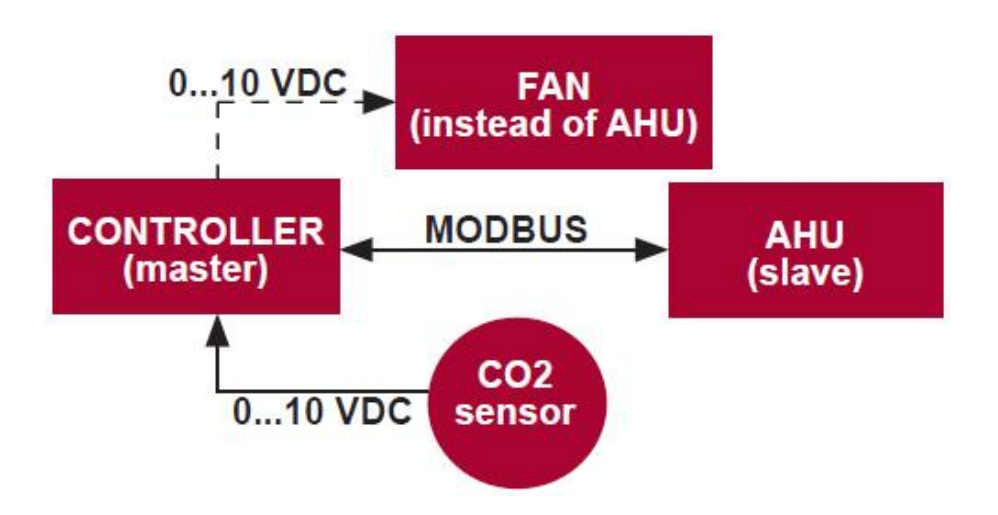

Kontroler pozwala na sterowanie poziomem dwutlenku węgla (CO2) w pomieszczeniu. Podłącz czujnik CO2 - 0..10VDC bezpośrednio do kontrolera i skonfiguruj kontroler. W trybie serwisowym, na pozycji F.14, ustaw 2, a F.15 oraz F.16 powinny być ustawione na podstawie specyfikacji czujnika.

Po podłączeniu czujnika CO2 i ustawieniu wymaganych parametrów w menu serwisowym, wybierz żądany poziom CO2 (P.05) i dozwoloną różnicę od limitu (P.05) ustawionego w menu użytkownika. Jeżeli dozwolona różnica zostanie przekroczona, kontroler włączy wentylatory w maksymalnej prędkości (4), a komunikat "CO2" zostanie ukazany na cyfrowym wyświetlaczu. Po osiągnięciu ustawionego poziomu CO2 (P.05) kontroler powraca do poprzedniego trybu.

#### <span id="page-13-0"></span>**Menu serwisowe**

Aby wejść do menu serwisowego:

- 1. Wyłącz kontroler (jeśli jest on włączony, wciśnij element B1 na 3 sekundy).
- 2. Wciśnij B1 i B2 na 3 sekundy.
- 3. Korzystając z elementów B4 i B6, wpisz kod zabezpieczający ,,022" i potwierdź naciskając element B5.

W menu serwisowym ustawienia pozycji menu (F.01, F.02, itp.) są pokazane sekwencyjnie. Pozycję w menu wybiera się używając elementów B4 i B6. Po wciśnięciu B5 ukazuje się wartość wybranego parametru i można ją zmienić za pomocą elementów B4 i B6. Poprzez naciśnięcie B5 zapamiętywane są parametry oraz w ten sposób powraca się do menu ustawień.

Aby wyjść z menu serwisowego, wciśnij element B1 na 3 sekundy (kontroler wyłącza się).

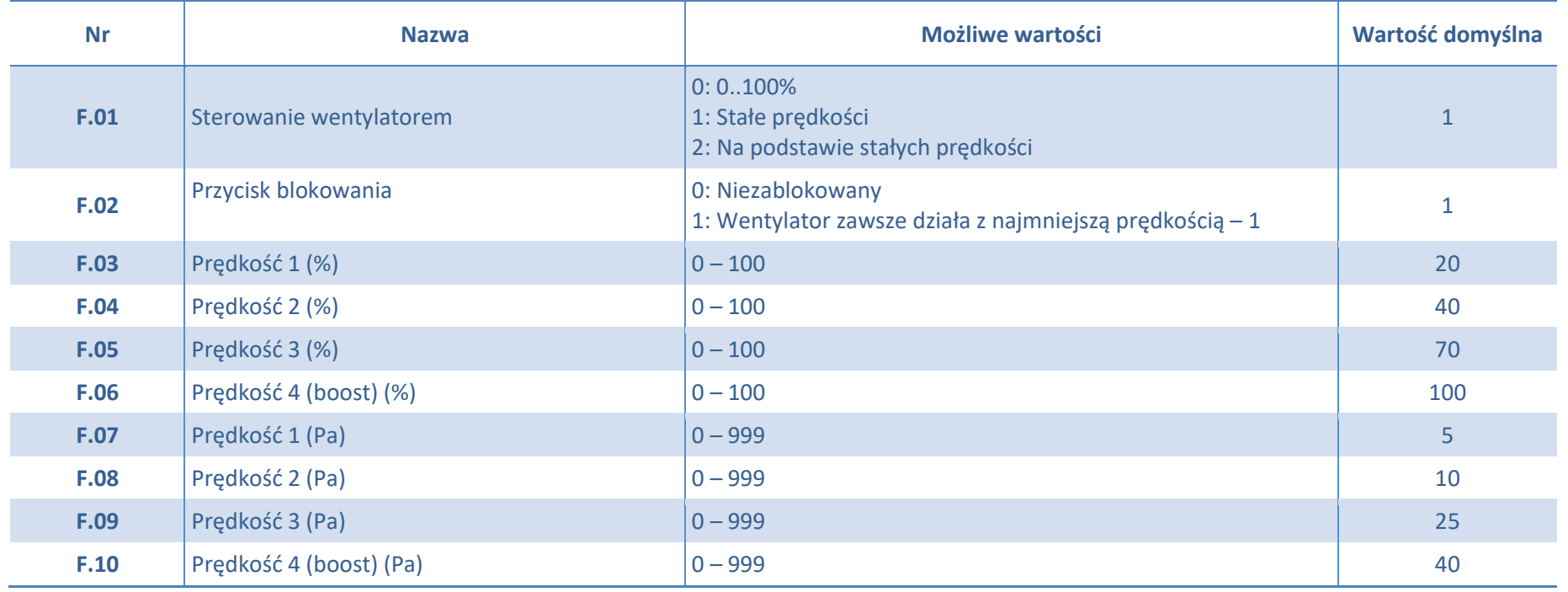

http://salda.centrumklima.pl Strona 14

### **Sterownik STOUCH – instrukcja techniczna**

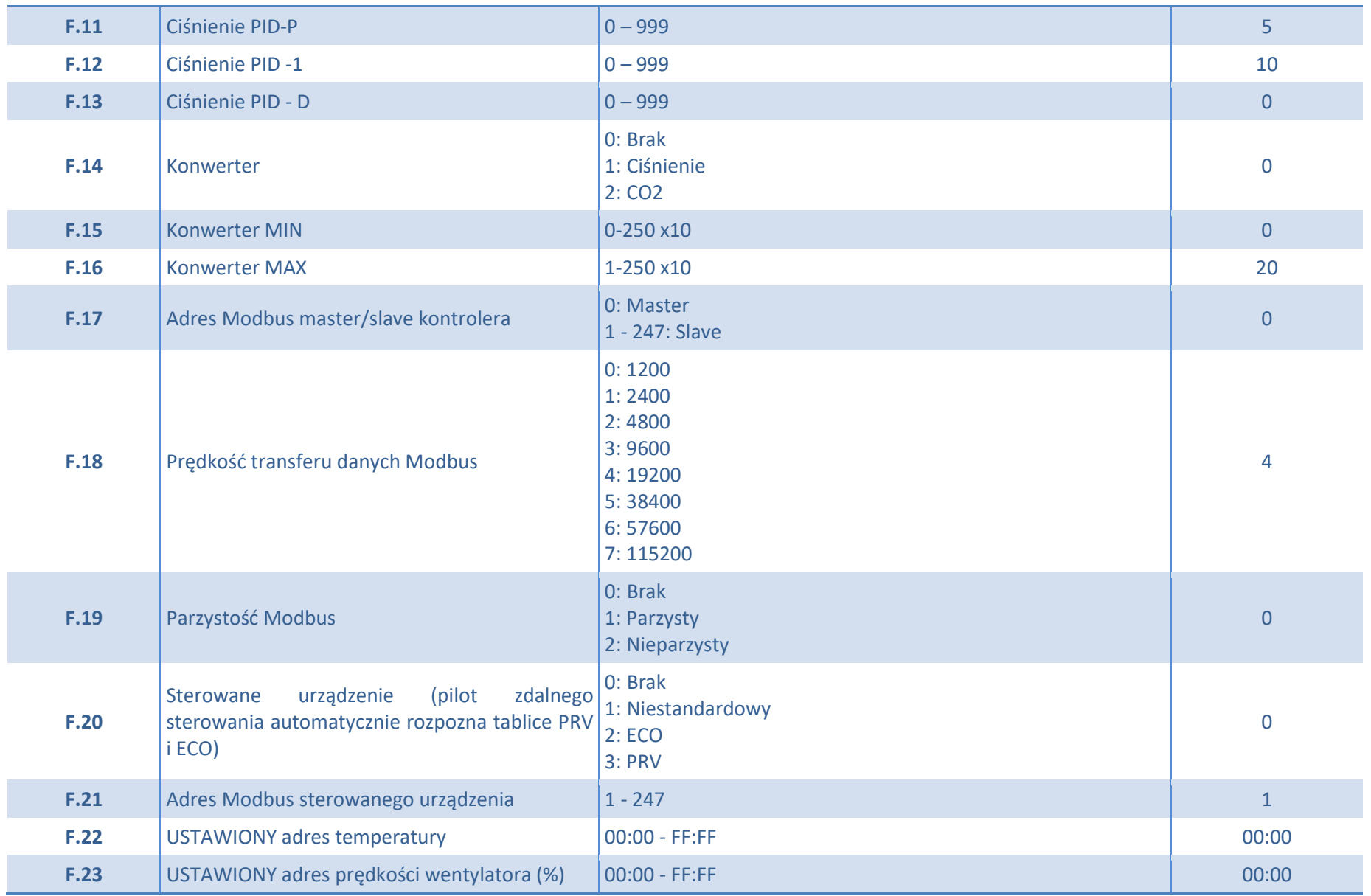

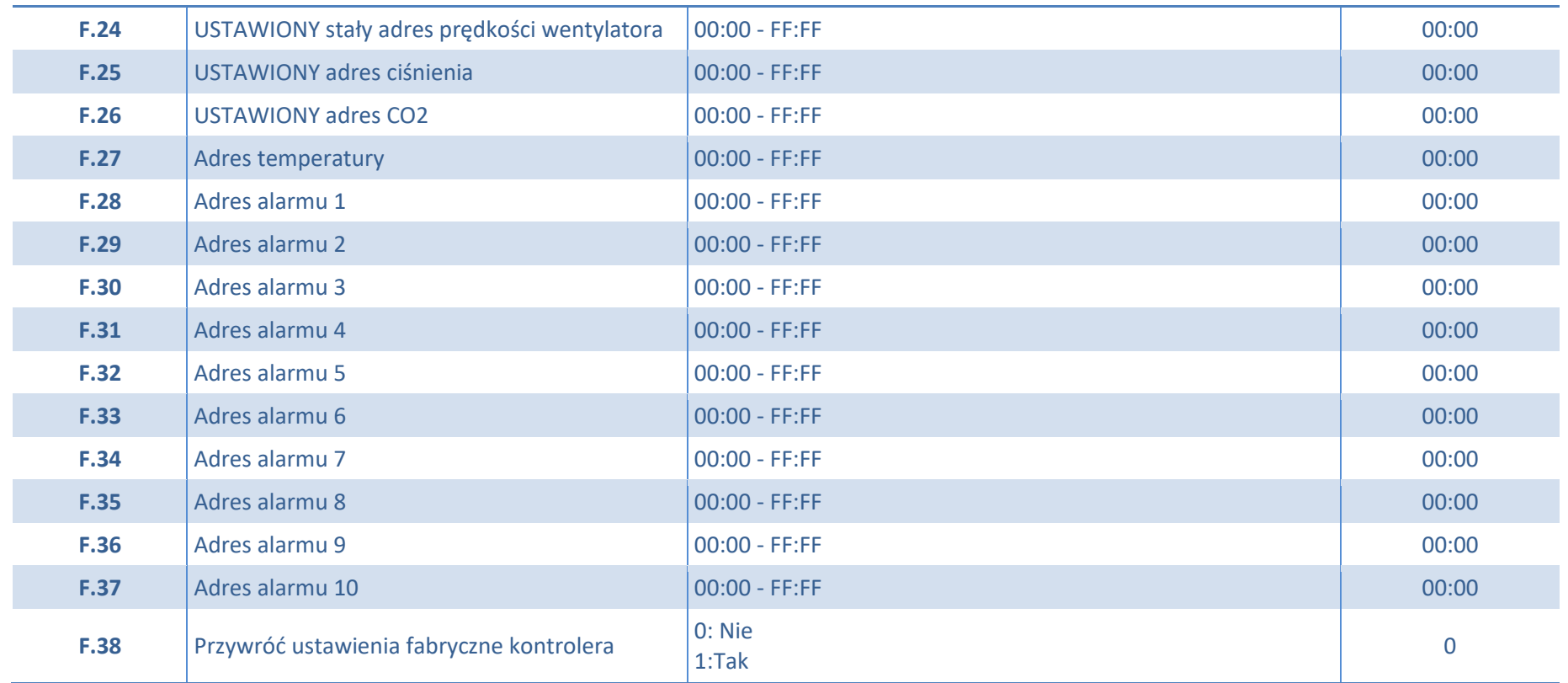

Aby przywrócić ustawienia fabryczne powinno się ponownie wprowadzić hasło serwisowe - ,,022".

Z powodu ograniczonej liczby symboli na wyświetlaczu segmentowym, adresy Modbus urządzenia ,,CUSTOM" wprowadzone zostały jako WYŻSZE i NIŻSZE bajty w systemie heksadecymalnym (HEX). Korzystając z przycisków B2 i B3 wybierz WYSOKIE bądź NISKIE bajty, ,,H.00" i ,,L.00" zostaną odpowiednio wyświetlone.

### <span id="page-16-0"></span>**Tabela adresowa Modbus Slave**

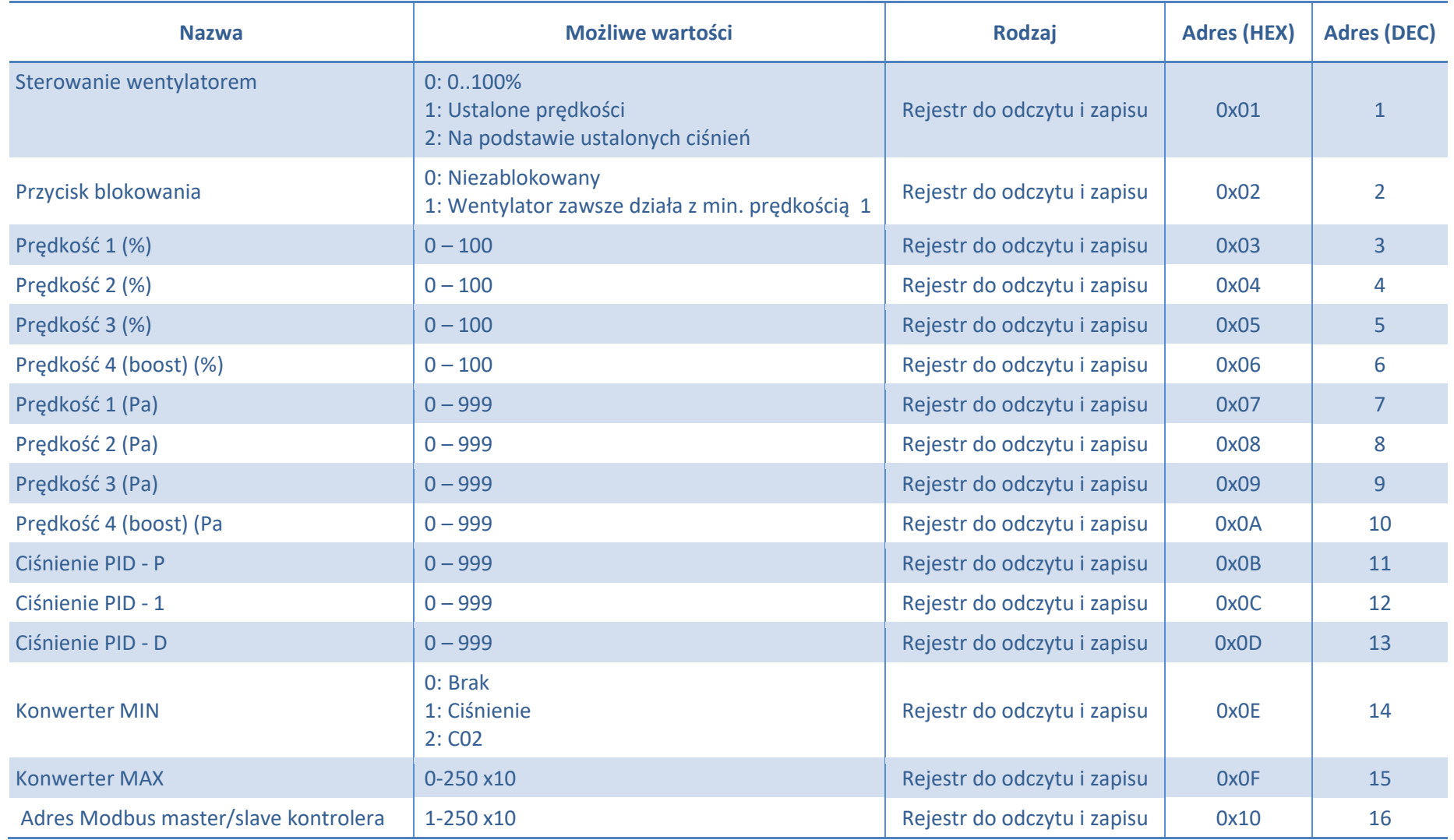

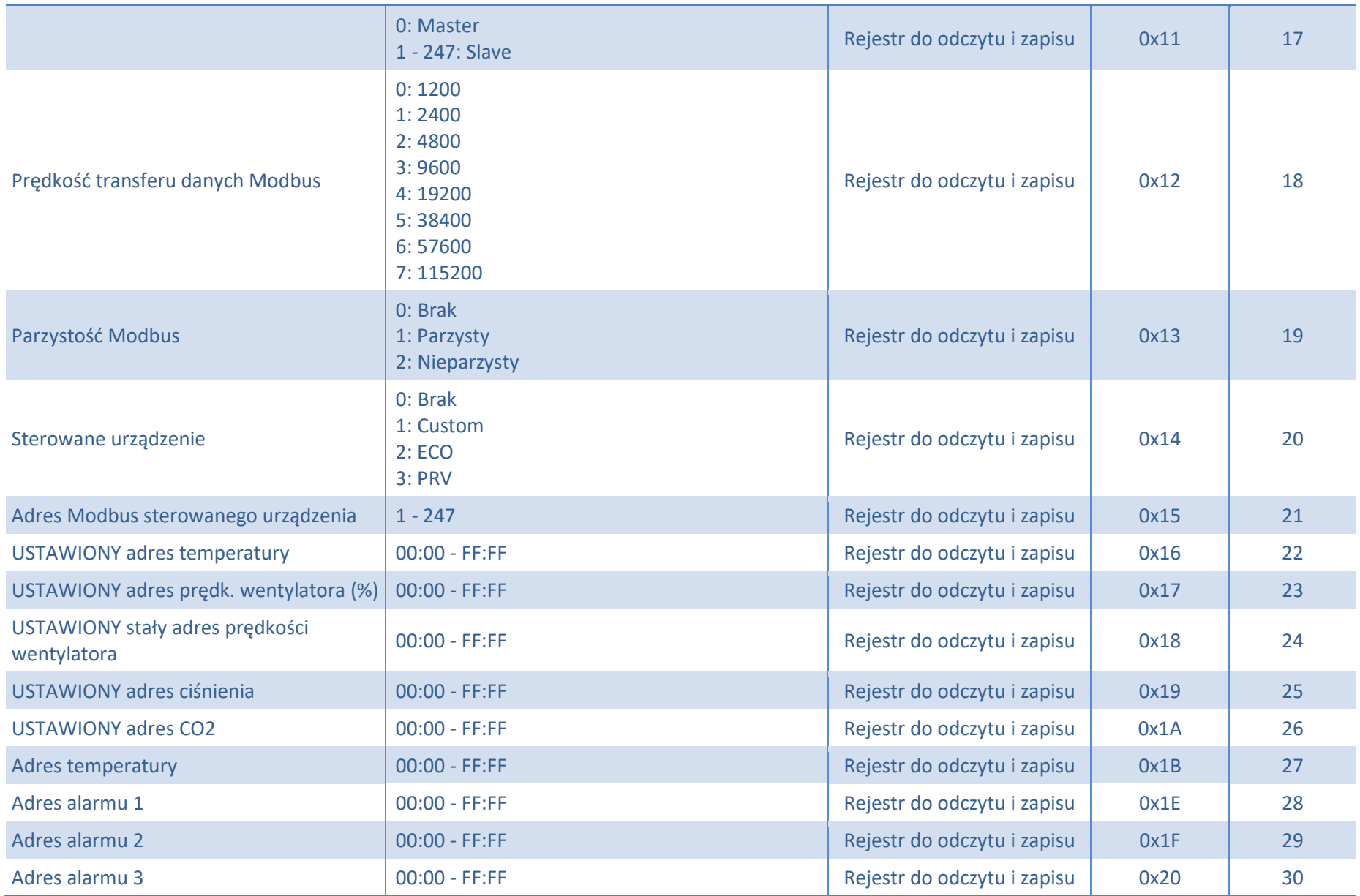

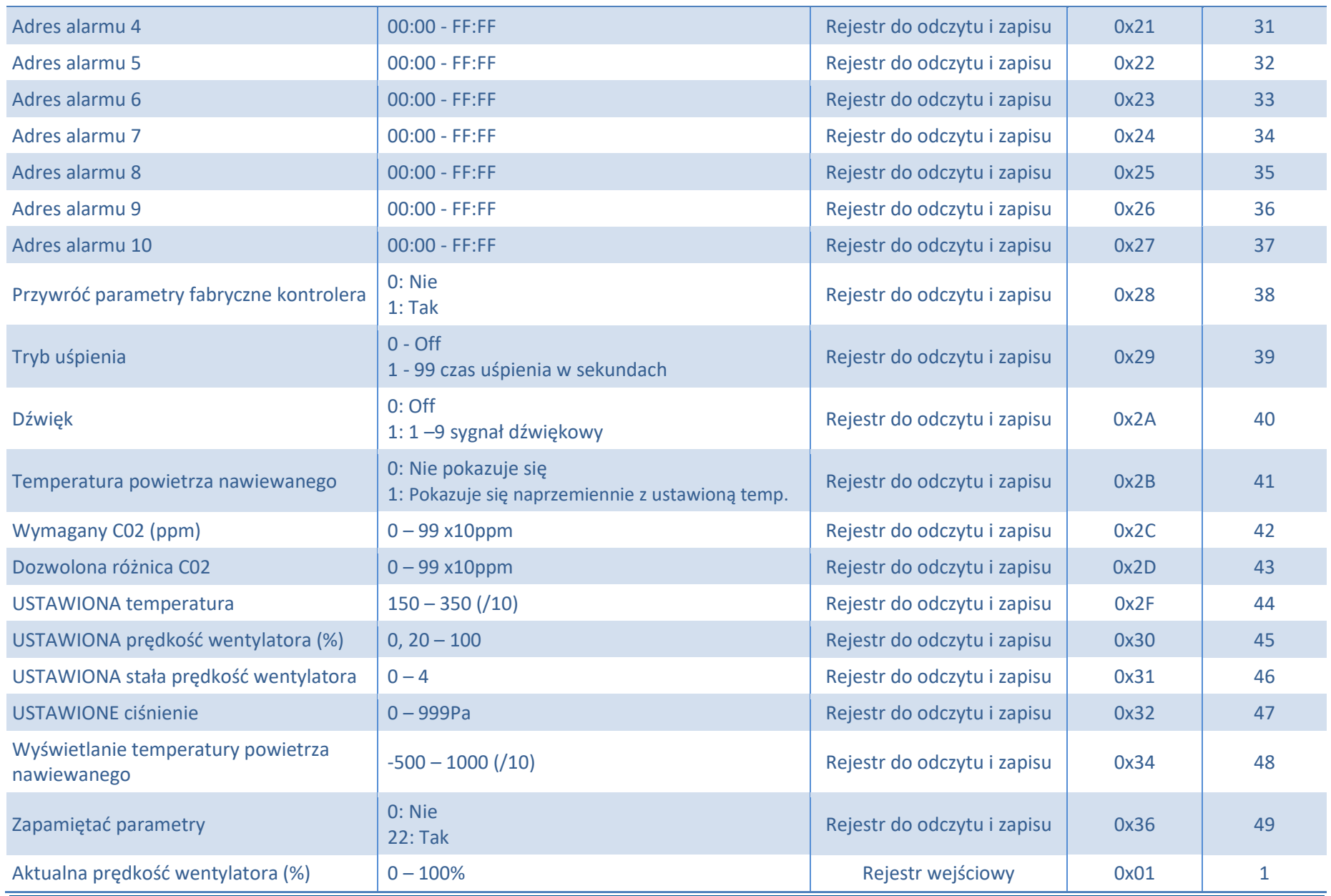

http://salda.centrumklima.pl Strona 19

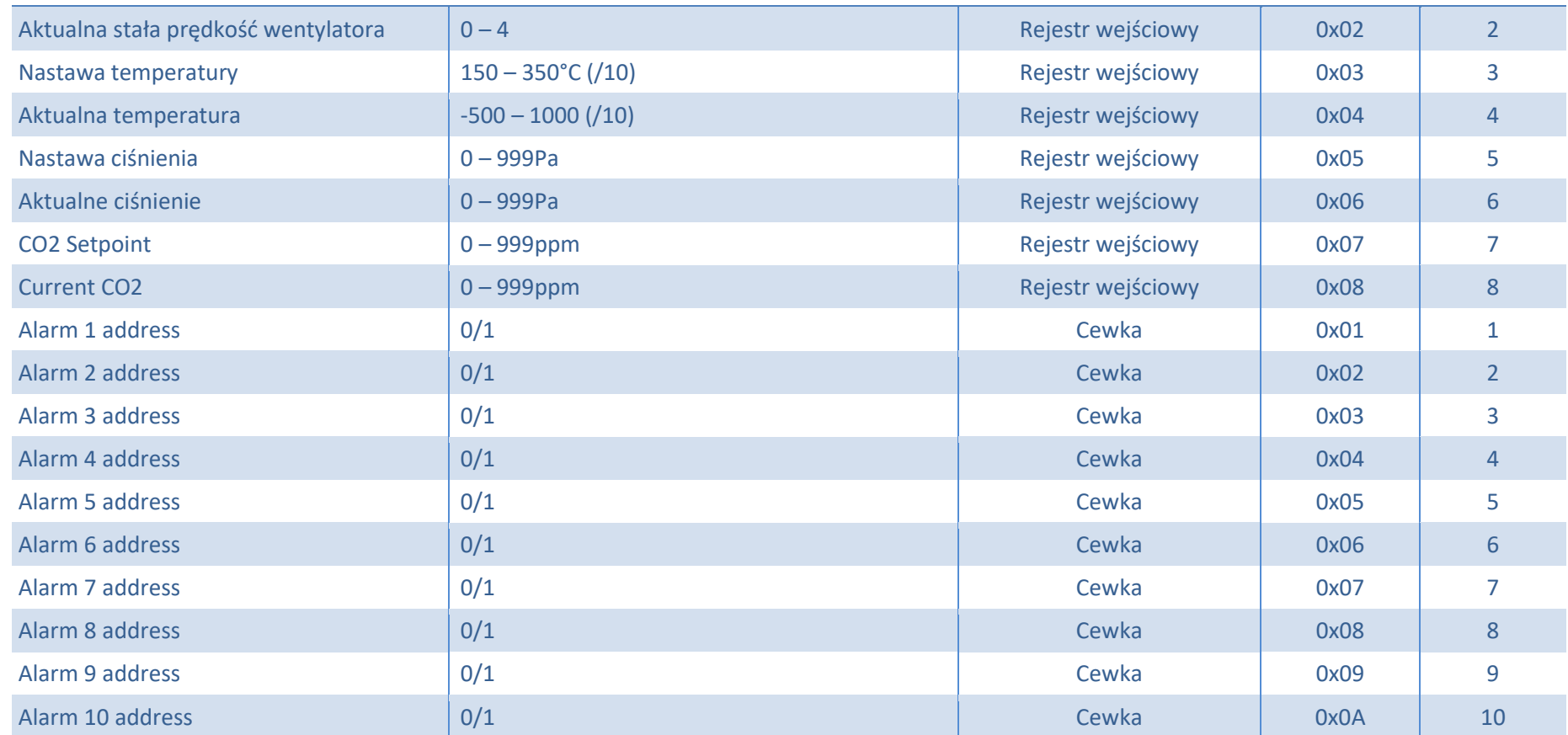

**Aby zachować parametry konfiguracyjne wpisz 22 do rejestru 49, a następnie ustawienia zostaną zapisane do pamięci EEPROM. Kontroler uruchamia się ponownie.**

### <span id="page-20-0"></span>**Alarmy**

#### <span id="page-20-1"></span>**Alarmy automatyczne ECO**

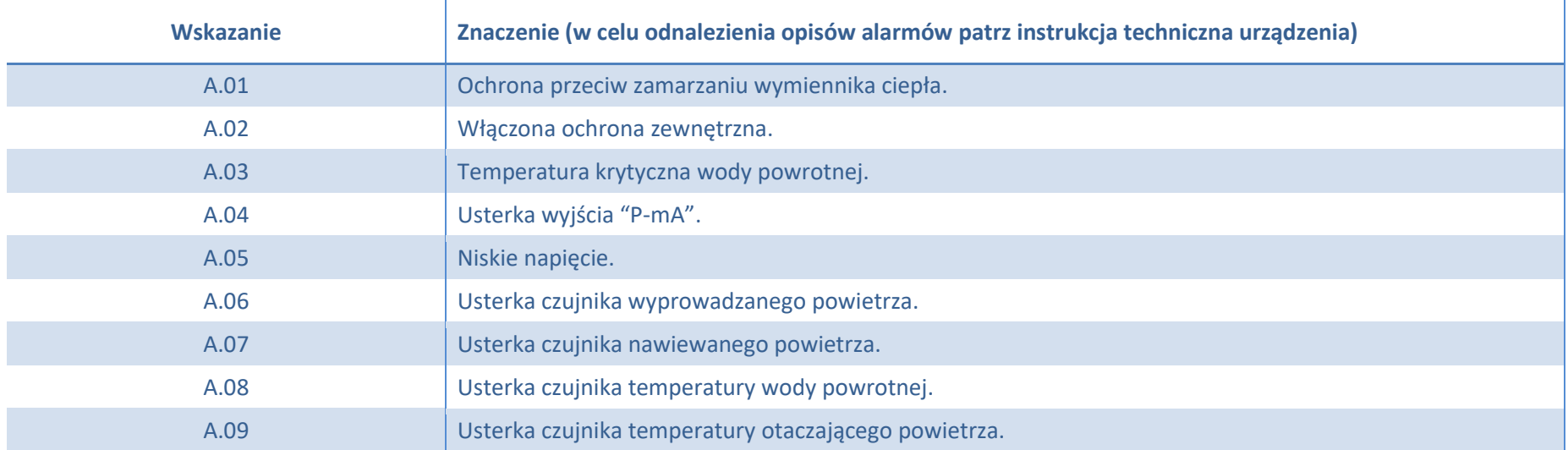

#### <span id="page-20-2"></span>**Alarmy automatyczne PRV**

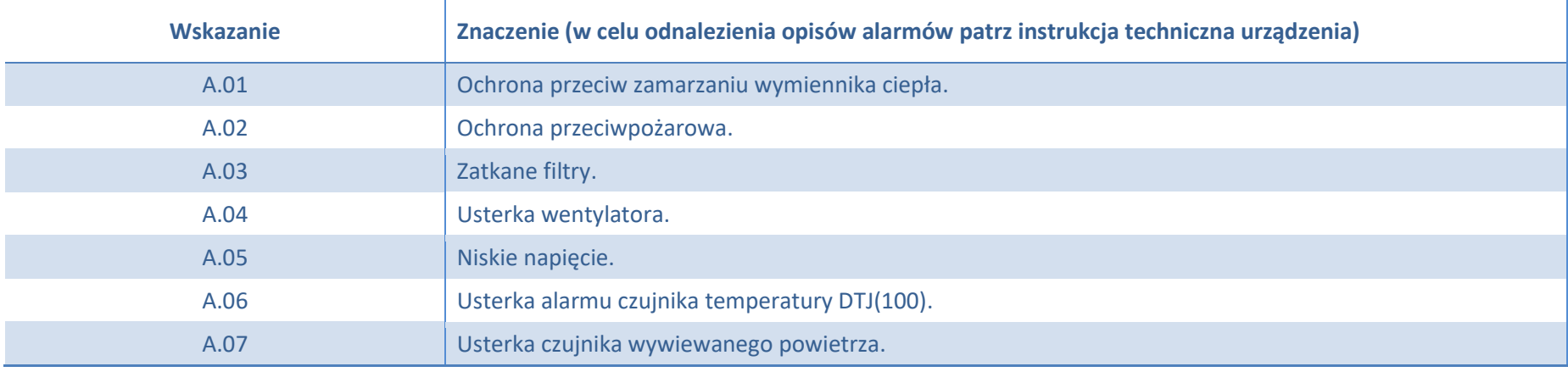

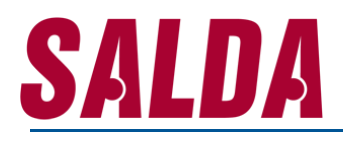

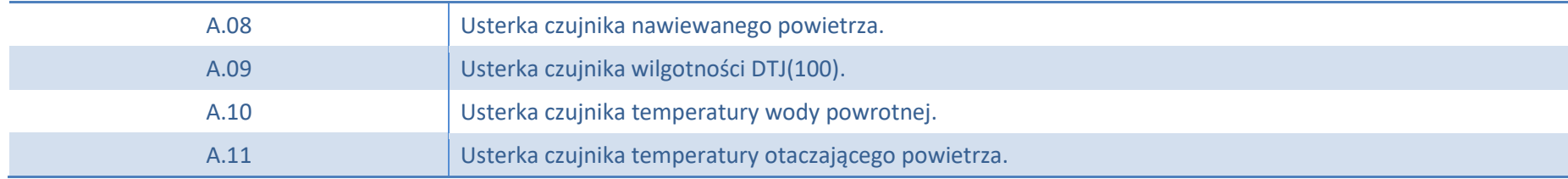

### <span id="page-21-0"></span>**Alarmy automatyczne MCB**

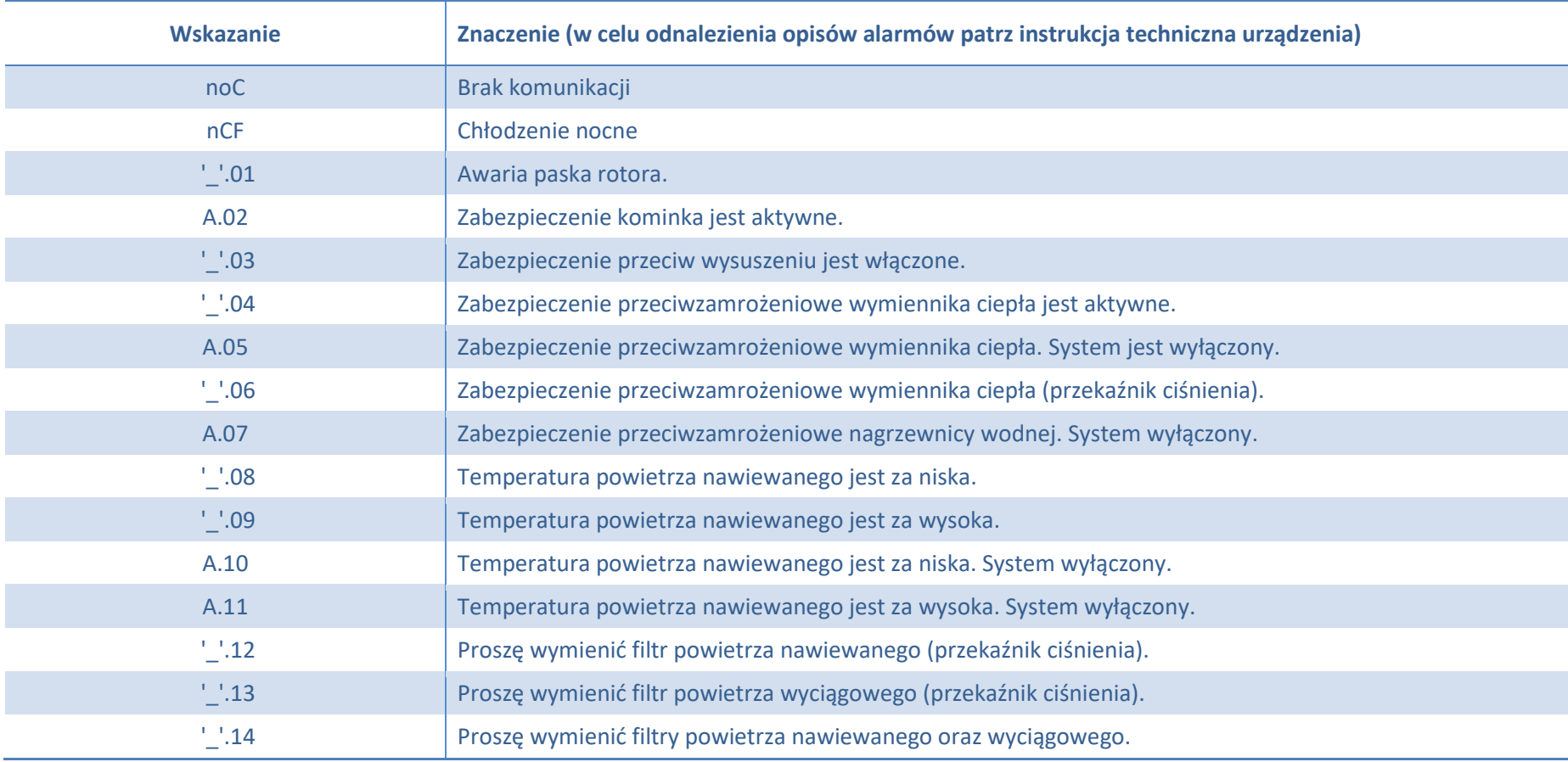

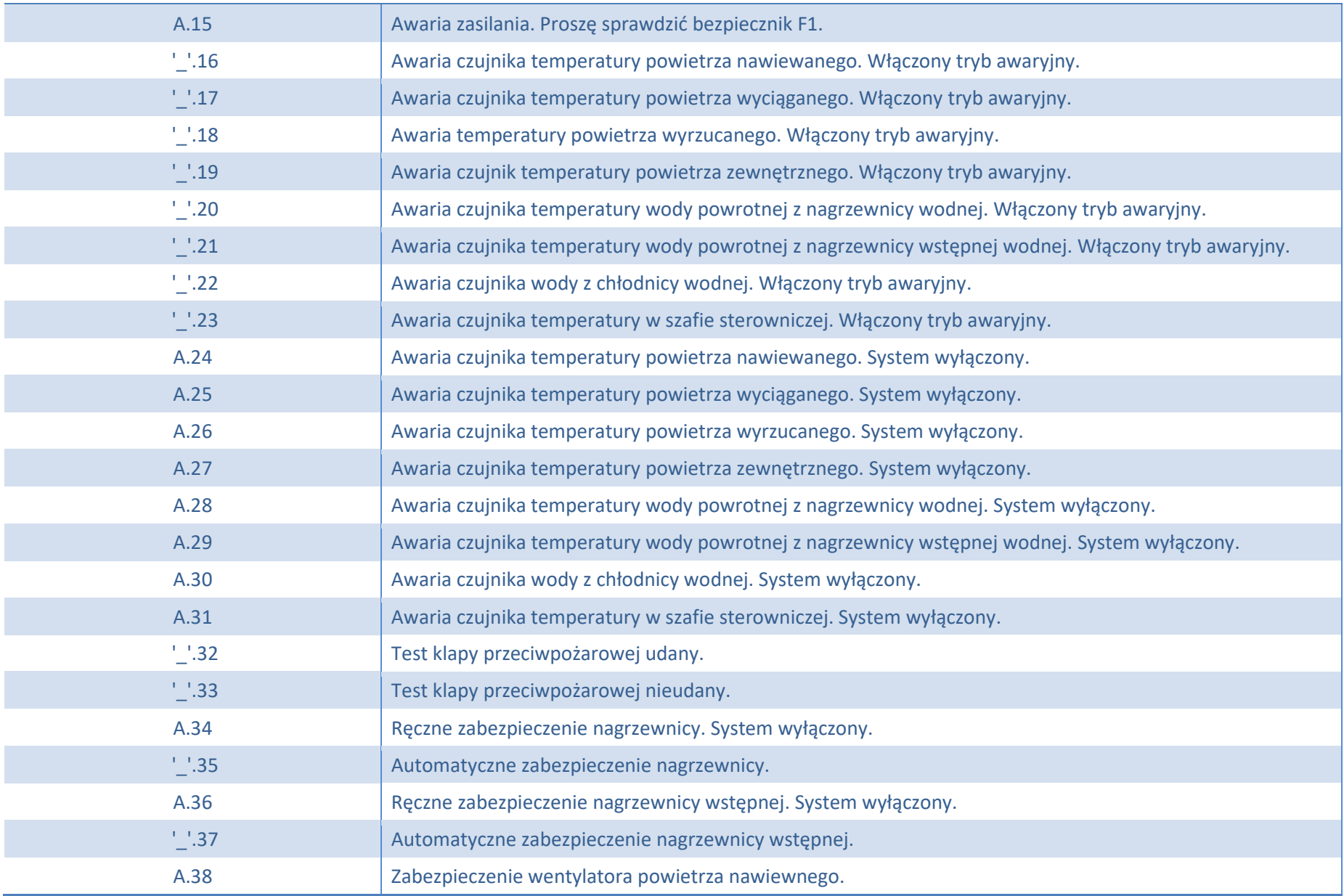

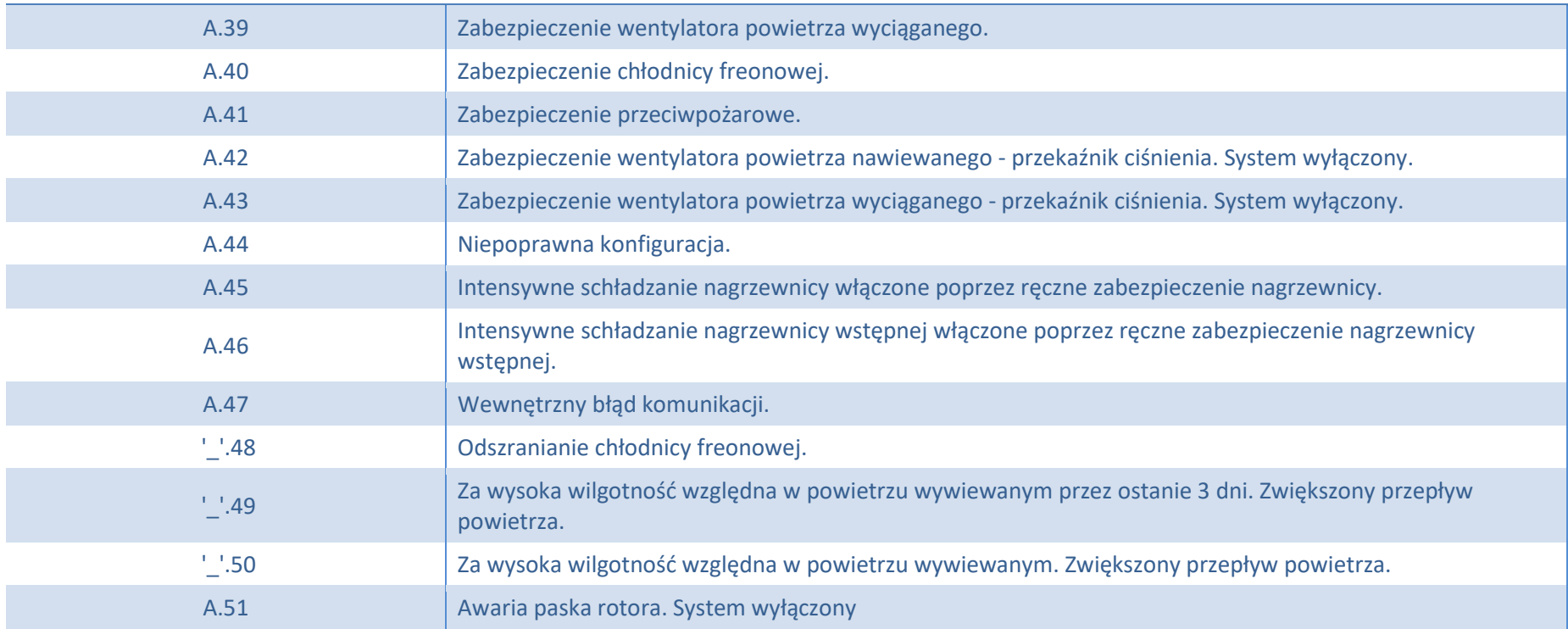

### <span id="page-23-0"></span>**Alarmy automatyczne CUSTOM (dodaj po ustawieniu adresów Modbus CUSTOM)**

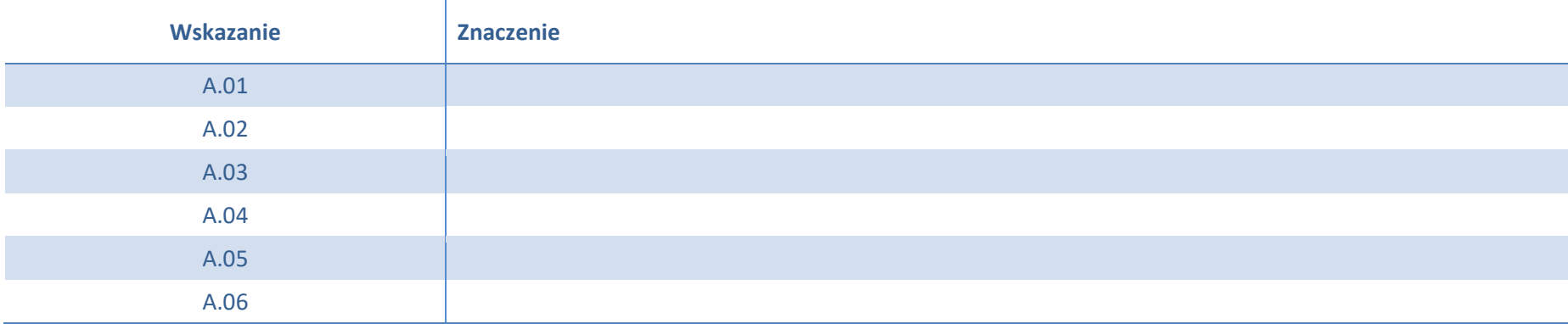

### **Sterownik STOUCH – instrukcja techniczna**

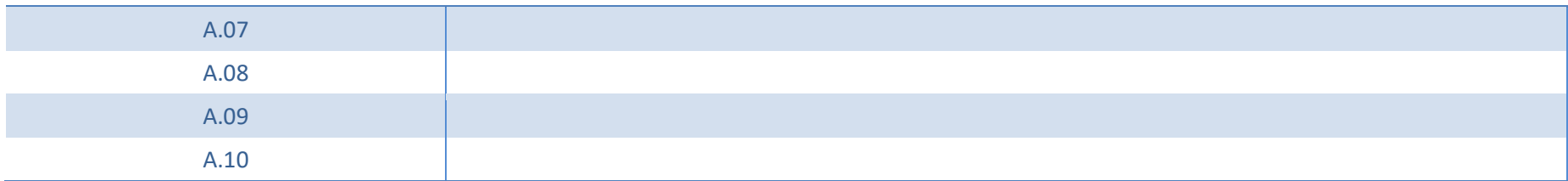